#### **ETC5510: Introduction to Data Analysis Week 1**

#### **Week of introduction**

Lecturer: *Stuart Lee & Nicholas Tierney* Department of Econometrics and Business Statistics ETC5510.Clayton-x@monash.edu 9th Mar 2020

Pharmaceutical of Australia Cossar Hall

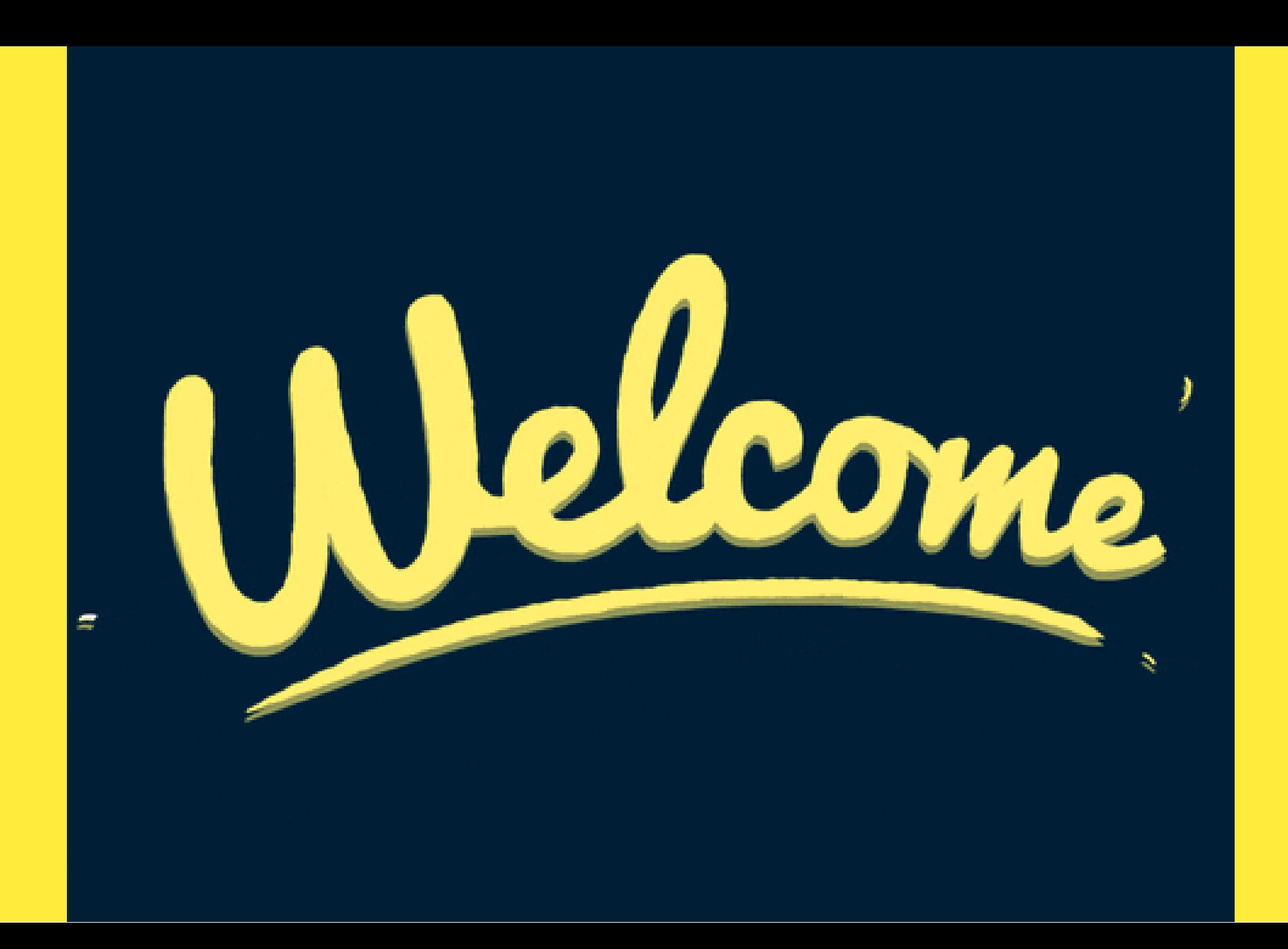

#### **What is this course?**

This is a course on introduction to **data analysis**.

You can also think of it as introduction to data science.

#### **Q - What data analysis background does this course assume?**

A - None.

#### **Q - Is this an intro stat course?**

A - Statistics  $\neq$  data science. BUT they are closely related. This course is a great way to get started with statistics. But is **not** your typical high school statistics course.

#### **Q - Will we be doing computing?**

A - Yes.

#### **What is this course?**

- **Q Is this an intro Computer Science course?**
- A No, but there are some shared themes.
- **Q What computing language will we learn?**  $A - R$

#### **Q: Why not language X?**

A: This course gives you the skills to hopefully learn *X* later!

Taught as a **lectorial** (Lecture + Tutorial)

It is **not** (typically) recorded because **you** are doing work

You have to show up to class to practice!

### **The** *language* **of data analysis**

This course is brought to you today by the letter "R"!

#### **What is R?**

R is a language for data analysis. If R seems a bit confusing, disorganized, and perhaps incoherent at times, in some ways that's because so is data analysis.

-- Roger Peng, 12/07/2018

## **Why R?**

#### **Int** Free

*III***</u>** Powerful: Over 15000 contributed packages on the main repository (CRAN), as of March 2020, provided by top international researchers and programmers.

- *III* Flexible: It is a language, and thus allows you to create your own solutions
- **I.I.** Community: Large global community friendly and helpful, lots of resources

### **Community**

R Consortium conducted a survey of users 2017.

These are the locations of respondents to an R Consortium survey conducted in 2017.

#### **8% of R users are between 18-24 BUT 45% of R users are between 25-34!**

### **Sample of Australian organisations/companies that sent employees** to

ABS, **CSIRO**, ATO, **Microsoft**, Energy Qld, Auto and General, Bank of Qld, BHP, AEMO, Google, Flight Centre, Youi, Amadeus Investment Partners, Yahoo, Sydney Trains, Tennis Australia, Rio Tinto, Reserve Bank of Australia, PwC, Oracle, Netflix, NOAA Fisheries, NAB, Menulog, Macquarie Bank, Honeywell, Geoscience Australia, DFAT, DPI, CBA, Bank of Italy, Australian Red Cross Blood Service, **Amazon**, **Bunnings**.

#### **R and RStudio**

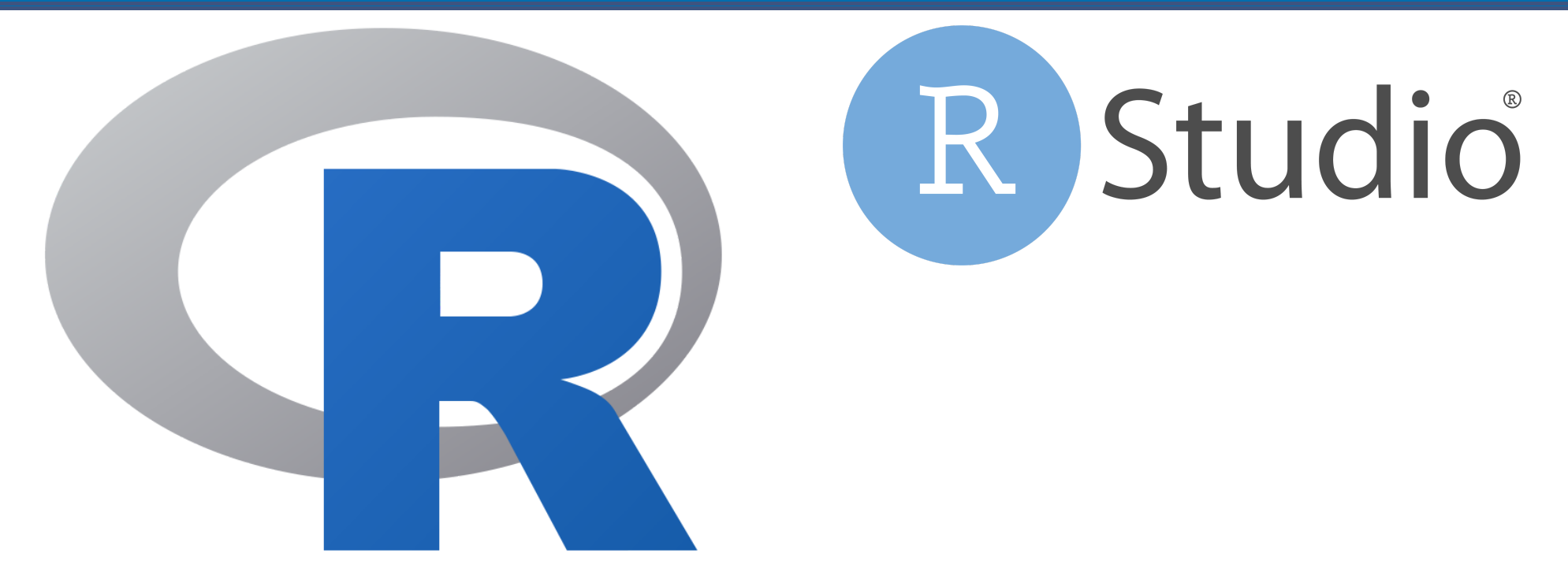

### **What is R/RStudio?**

R is a statistical programming language

RStudio is a convenient interface for R (an integrated development environment, IDE)

If R were **an airplane**, RStudio would be **the airport**, providing many, many supporting services that make it easier for you, the pilot, to take off and go to awesome places. Sure, you can fly an airplane without an airport, but having those runways and supporting infrastructure is a game-changer

-- [Julie Lowndes](http://jules32.github.io/resources/RStudio_intro/)

# **Let's take a tour of R and RStudio**

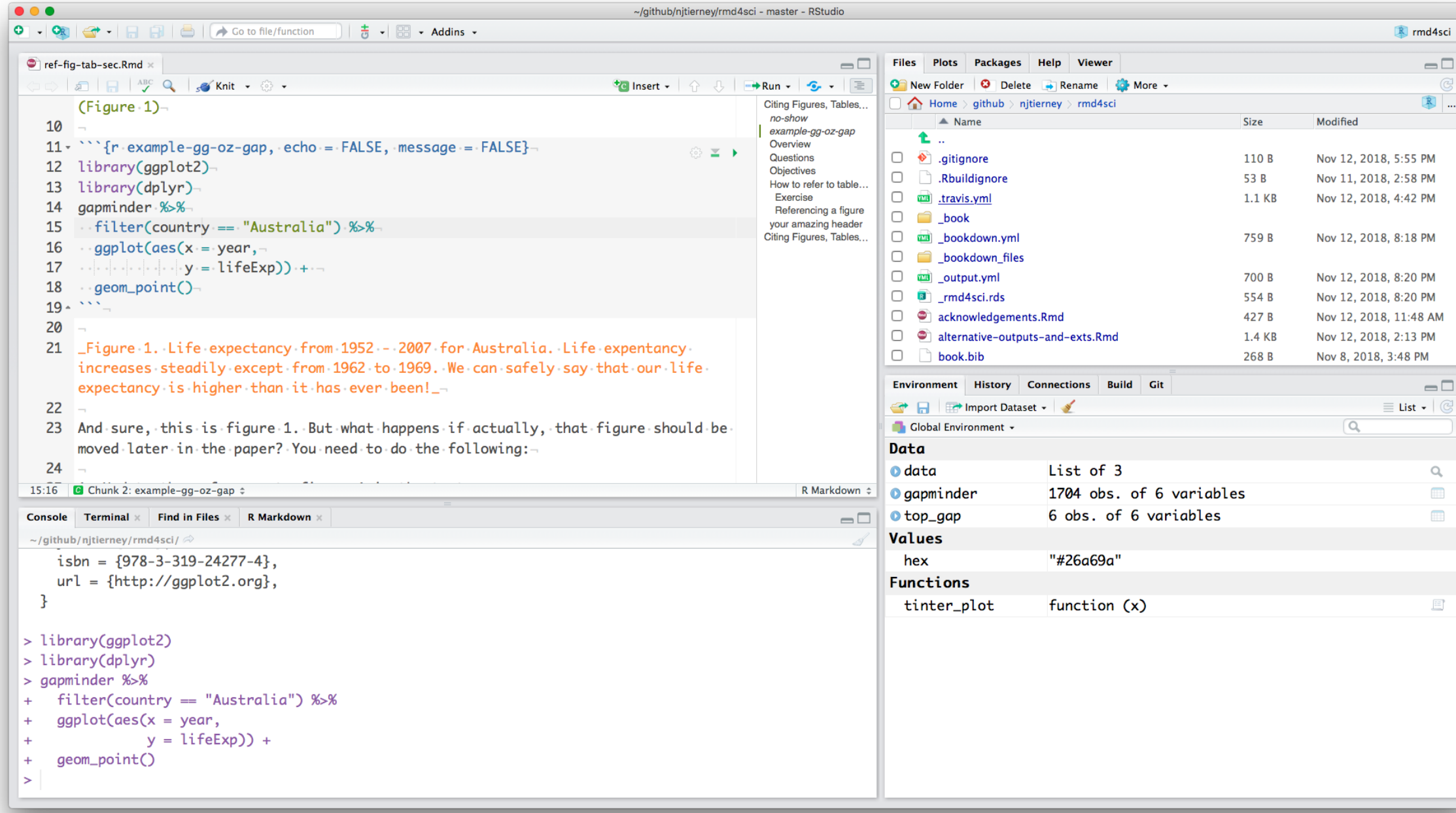

# **End of part 1 of Lecture 1A**

# **Start of part 2 of Lecture 1A**

#### **Let's start writing...**

In your own time, read over the handout linked [here](https://mida.numbat.space/slides/setup.html)

Once you have R and Rstudio installed, we can begin the first excercise!

[This section is based on an exercise from data science in a box](https://github.com/rstudio-education/datascience-box/blob/c2e3ed13417c896fb49b78fd4a5a551392286351/extras/exercises/01-unvotes/unvotes.Rmd) by Mine Çetinkaya-Rundel

#### **Create your first data visualisation**

- **III** Once you have opened RStudio, downloaded and unzip the linked lab exercise into your course project [download link](https://mida.numbat.space/exercises/1a/mida-exercise-1a.zip)
- **I.I.** Open the folder called "mida-exercise-1a", click on the .Rproj file. This will open a new session in Rstudio.
- $\mathbf{I}_{\mathbf{I}}$  In the Files pane in the bottom right corner, open the file called unvotes.Rmd. Then click on the "Knit" button.
- $\ln$  Go back to the file and change your name on top (in the yaml -- we'll talk about what this means later) and knit again.

**I.I.** Change the country names to those you're interested in. Spelling and capitalization should match the data so take a peek at the Appendix to see how the country names are spelled. Knit again. And voila, your first data visualization!

# **End of part 2 of Lecture 1A**

# **Start of part 3 of Lecture 1A**

#### **R essentials: A short list (for now)**

**I.I.** Functions are (most often) verbs, followed by what they will be applied to in parentheses:

```
do_this(to_this)
do_that(to_this, to_that, with_those)
```
For example:

```
mean(c(1,2,1,2))
## [1] 1.5
```
### **R essentials: A short list (for now)**

**Ind** Columns (variables) in data frames are accessed with \$:

dataframe\$var\_name

For example:

#### starwars\$name

*## [1] "Luke Skywalker" "C-3PO" ## [4] "Darth Vader" "Leia Organa" ## [7] "Beru Whitesun lars" "R5-D4" ## [10] "Obi-Wan Kenobi" "Anakin Skywalker" ## [13] "Chewbacca" "Han Solo" ## [16] "Jabba Desilijic Tiure" "Wedge Antilles" ## [19] "Yoda" "Palpatine"* 21/52

### **R essentials: A short list (for now)**

**ILL** Packages are installed with the install.packages function and loaded with the library function, once per session:

```
install.packages("package_name")
library(package_name)
```
#### **What can you do at the end of semester?**

Some of our best final projects:

- **III** [instagram](https://ebsmonash.shinyapps.io/Instagram/)
- **III** [babynames](https://ebsmonash.shinyapps.io/BabyNames/)
- **I.I.I** [oztourism](https://ebsmonash.shinyapps.io/OzTourism/)
- **III** [salary gaps](https://dmac.dicook.org/project/project_python_r/project#introduction)
- **III** [FantasyAFL](https://ebsmonash.shinyapps.io/FantasyAFL/)

#### **What you need to learn**

Data preparation accounts for about 80% of the work of data scientists

-- [Gil Press, Forbes 2016](https://www.forbes.com/sites/gilpress/2016/03/23/data-preparation-most-time-consuming-least-enjoyable-data-science-task-survey-says/##47cbbbf46f63)

### **Data Preparation**

**III** One of the least taught parts of data science, and business analytics, and yet it is what data scientists spend most of their time on.

 $\mathbf{L}$  By the end of this semester, you will have the tools to be more efficient and effective in this area, so that you have more time to spend on your mining and modeling.

### **Learning objectives**

The learning goals associated with this unit are to:

- 1. Learn to read different data formats, learn about tidy data and wrangling techniques
- 2. Apply effective visualisation and modelling to understand relationships between variables, and make decisions with data
- 3. Develop communication skills using reproducible reporting.

### **Philosophy**

If you feed a person a fish, they eat for a day. If you teach a person to fish, they eat for a lifetime.

Whatever I do in the data analysis that is shown to you during the class, you can do it, too.

#### **Course Website: mida.numbat.space**

- **I.I.** "mida" = Masters Introduction to Data Analysis
- **II** "numbat" = Non-Uniform-Monash-Business-Analyics-Team
- **I.I.** [unit guide](https://unitguidemanager.monash.edu/view?unitCode=ETC5510&tpCode=S1-01&tpYear=2020) (authority on course structure).
- **Lill** Lecture notes for each class
- **In Assignment and project instructions**
- $\mathbf{L}$  Textbook + other online resources related to topics
- **III** Consultation times (4 x 1Hr consultations)

## **Using laptops**

#### $|$  and  $|$

We will assume that you have R & Rstudio installed on your own computer.

#### $|$  and

This course is also set up as a "MoVE unit", which means you can borrow a laptop from the university for class hours.

#### |Jul

It is also possible to set up R and RStudio onto a USB stick to use with your borrowed laptop.

## **Grading**

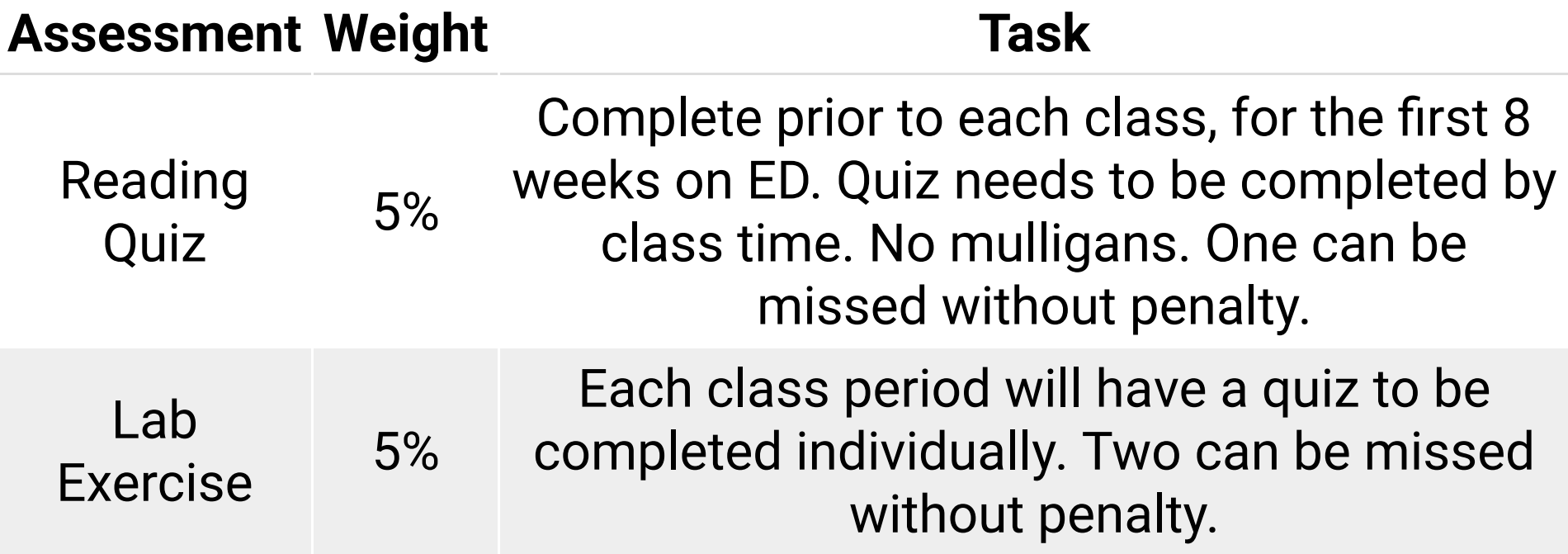

### **Grading Example: Reading Quiz**

**In** Before 6pm on Wednesday, you need to complete the 5 question **reading quiz** on ED

**In Before 6pm next Monday** You need to complete the 5 question **reading quiz** on ED.

#### **Grading Example: Lab Exercise**

There is time at the end of class to complete **lab exercise on ED**:

- **I.I.** Before 8pm Next Monday (16th March), you need to complete the 10 question **Lab Exercise** on ED
- **ILLE** Before 8pm Mext Wednesday (18th March) you need to complete the 10 question **Lab Exercise** on ED.

## **Grading**

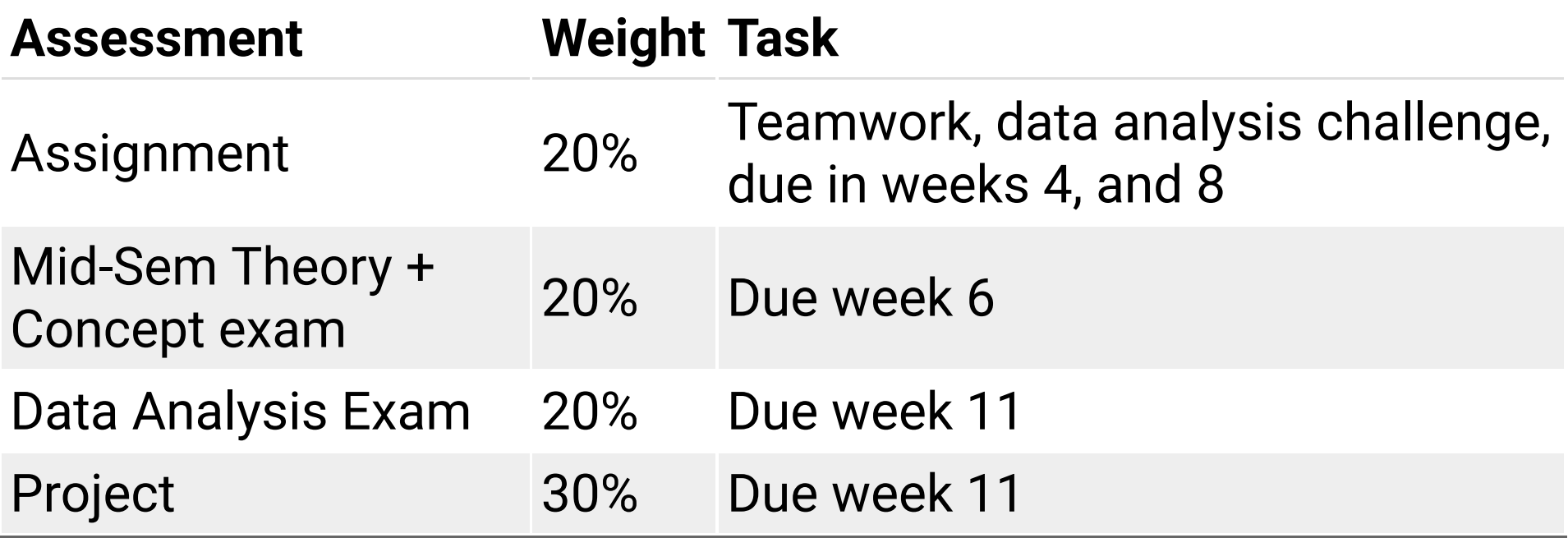

#### **Textbook**

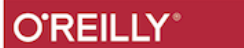

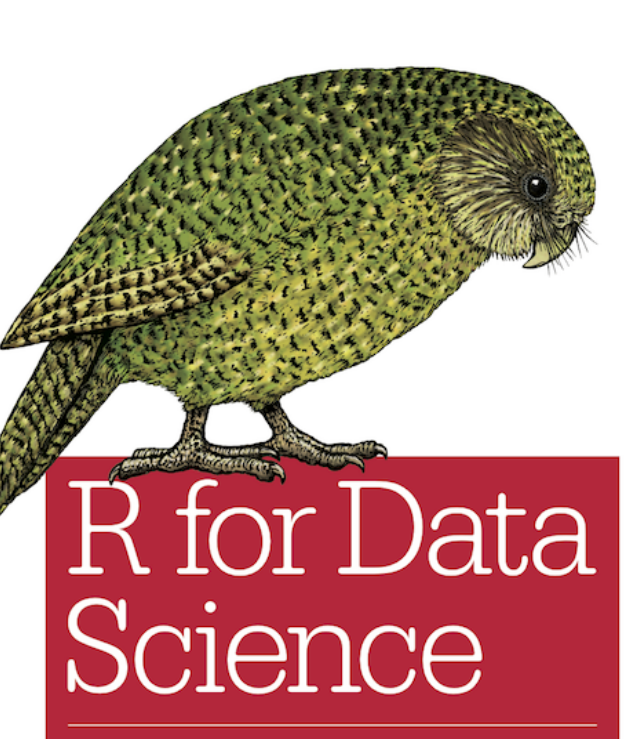

VISUALIZE, MODEL, TRANSFORM, TIDY, AND IMPORT DATA

Hadley Wickham & Garrett Grolemund

#### **III** Free

**III** Written by authors of [Tidyverse R packages](http://tidyverse.org/)

### **Ed System**

- **II** Online quizzes
- **In Conduct discussions**

**II** Ask questions about the course material and exercises, and turn in assignments and project. *Only your name and email address are recorded in the ED systems.*

(DEMO)

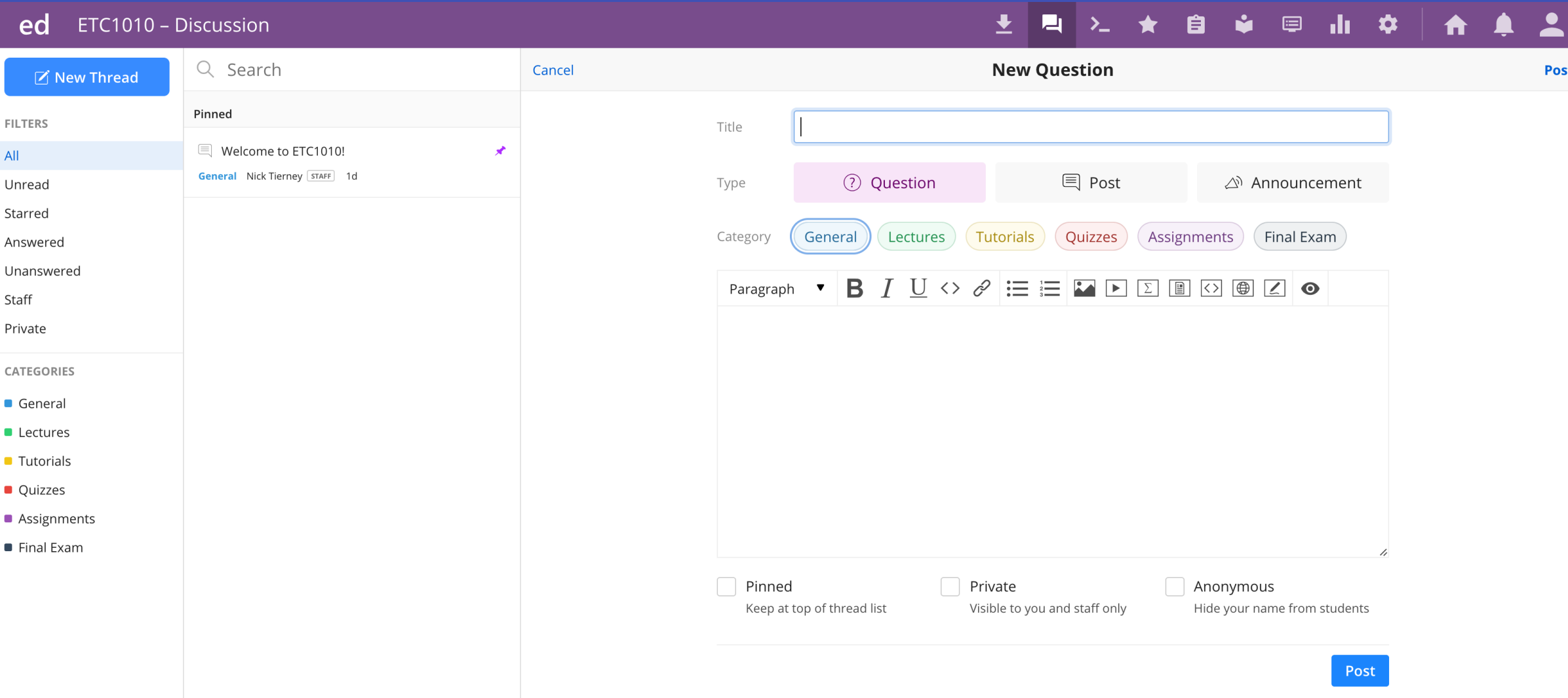

## **Tips for asking questions**

#### $|$ ,  $|$ ,  $|$

First search existing discussion for answers. If the question has already been answered, you're done! If it has already been asked but you're not satisfied with the answer, add to the thread.

#### |Jul

Give your question context from course concepts not course assignments.

Good context: "I have a question on filtering data"

Bad context: "I have a question on Assignment 1"

### **Tips for asking questions**

**ILL** Be precise in your description:

Good description: "I am getting the following error and I'm not sure how to resolve it - Error: could not find

function "ggplot""

Bad description: "R giving errors, help me! Aaaarrrrrgh!"

**I.I.** Remember: you can edit a question after posting it.

## **How do you do well in this class**

Do the reading prior to each class period.

Participate actively in this class.

Ask questions on the **ed**.

## **How do you do well in this class**

Come to consultation if you have questions.

Practice the materials taught in each lectorial by doing more exercises from the textbook.

Be curious, be positive, be engaged.

#### **Remember:**

All information is on the website  $\bigoplus$ 

Post questions on ED **instead of** questions over email

### **Diversity & Inclusiveness:**

#### $|$  and  $|$

Intent: Students from all diverse backgrounds and perspectives be well-served by this course, that students' learning needs be addressed both in and out of class, and that the diversity that the students bring to this class be viewed as a resource, strength and benefit.

#### $\mathbf{L}$

It is my intent to present materials and activities that are respectful of diversity: gender identity, sexuality, disability, age, socioeconomic status, ethnicity, race, nationality, religion, and culture. Let me know ways to improve the effectiveness of the course for you personally, or for other students or student groups.

### **Diversity & Inclusiveness:**

#### $|$ ,  $|$ ,  $|$

If you have a name and/or set of pronouns that differ from those that appear in your official Monash records, please let me know!

#### $|$  and

If you feel like your performance in the class is being impacted by your experiences outside of class, please don't hesitate to come and talk with me. I want to be a resource for you. If you prefer to speak with someone outside of the course, talk to Di Cook, or look at the services available to you in the [Monash student support services](https://www.monash.edu/students/support).

#### **Diversity & Inclusiveness:**

 $\ln$  I (like many people) am still in the process of learning about diverse perspectives and identities. If something was said in class (by anyone) that made you feel uncomfortable, please talk to me about it.

### **Sharing / Reusing code**

**I.I.** I am well aware that a huge volume of code is available on the web to solve any number of problems.

**Unless I explicitly tell you not to use something the course's** policy is that you may make use of any online resources (e.g. StackOverflow) but you must explicitly cite where you obtained any code you directly use (or use as inspiration). This can be as simple as pasting the link in a references section.

### **Sharing / Reusing code**

**ILL** Any recycled code not explicitly cited will be treated as plagiarism.

**LIL** Assignment groups may not directly share code with another group.

**I.I.** You are welcome to discuss the problems together and ask for advice, but you may not make direct use of code from another team.

#### **Group Assignments**

What we expect:

 $|$ ,  $|$ ,  $|$ 

Conducted according to the [Monash policies](https://www.monash.edu/__data/assets/pdf_file/0011/1098659/Team-Assessment-Guidelines.pdf).

lad

Each member of the group completes the entire assignment, as best they can.

**III** Group members compare answers and combine it into one document for the final asubmission.

**I.I.** 25% of the assignment grade will come from peer evaluation.

**I.I.** Peer evaluation is an important learning tool.

#### **Group Assignments: Peer evaluation**

Each student will be randomly assigned another team's submission to provide feedback on three things:

- 1. Could you reproduce the analysis?
- 2. Did you learn something new from the other team's approach?
- 3. What would you suggest to improve their work?

### **Group Assignments: Working in groups**

#### $|$ ,  $|$ ,  $|$

Conflicts can arise in group work.

#### $|$  and

They can be both productive and destructive.

 $|$  and

Teams need to work on managing conflicts and building on the strengths of all team members.

### **Group Assignments: Working in groups**

#### $\lfloor$ .lıl

For each assignment, you will be given the option to comment on the efforts of your other group members.

#### |ad

If a team member has not contributed to an assignment submission, they might score a 0.

#### |Jul

In this situation the team will need to discuss team function and dysfunction with the instructor.

# **Group Assignments**

Assignment 1 will be announced at class on Monday Week 2

**Hull** How to edit R code **Ind** Creating Data **Visualisations MIR III** RStudio **Concepts introduced:**

**Ind** Console **ILLE** Using R as a calculator **LIII** Environment **LILE** Loading and viewing a data frame **LILE** Accessing a variable in a data frame **Hill R functions** 

#### **That's it!**

Lecturer: Stuart Lee & Nicholas Tierney

Department of Econometrics and Business Statistics ETC5510.Clayton-x@monash.edu

9th Mar 2020

Parkville campus

Institute Of Sciences

Pharmaceutical Society of Australia Cossar Hall